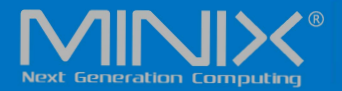

# NEO G41V-4 **FANLESS MINI PC WITH** WINDOWS 10 PRO (64-bit) PRE-INSTALLED

**English User Guide** 

Lake Fanless Mini PC

CPUI

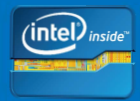

## Specifications

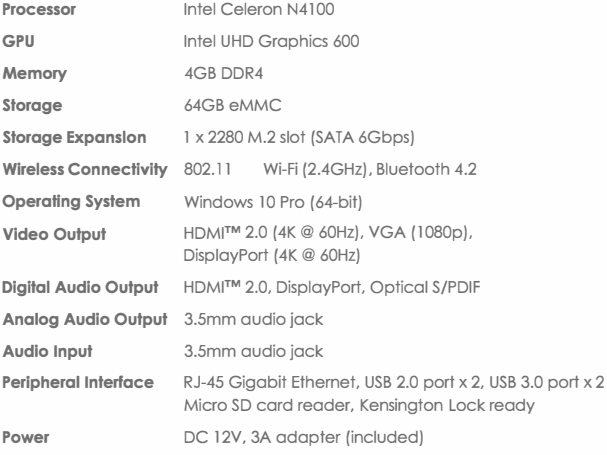

## Contents

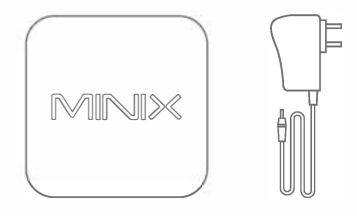

MINIX NEO G41V-4

12V (3A) Power Adapter

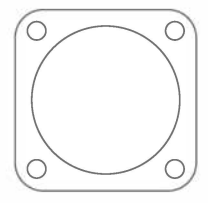

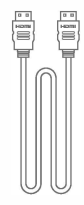

**VESA Mount** 

#### Overview

MINIX NEO G41V-4 is a versatile fanless Mini PC that delivers an unrivalled combination of ultra-compact design and premium performance, which is designed to meet the diverse needs of industrial and commercial applications; an ideal Digital Signage, POS and Thin Client Solution.

Combining 64GB eMMC pre-installed storage, 4GB DDR4 memory and Windows 10 Pro ensures NEO G41V-4 is ready to run out of the box.

The advanced fanless passive cooling system maximizes heat dissipation, meaning all operations are conducted in absolute silence. NEO G41V-4 can be easily mounted to a VESA compatible monitor, no tools are required for mounting once the included bracket has been installed.

More hints, tips and useful information can be found on the official MINIX Forum: www.theminixforum.com

Power LED - The LED glows blue when NEO G41V-4 is on.

Power Button - To power on the NEO G41V-4, press and hold the power button for 1-2 seconds until the power LED alows. To power off the NEO G41V-4, press and hold the power button for 8 seconds.

3.5mm Audio Jack+ S/PDIF Port - Connect an external audio input/output device such as microphone or AV receiver etc.

Gigabit Ethernet Port - Connect an Ethernet cable for wired internet access up to 1000Mbps.

DC 12V Power-in Jack - Connect the included 12V power adapter. NEO G41V-4 requires approx. lA to operate, however the included power adapter provides 3A to ensure support for other external devices attached to NEO G41V-4, such as an external hard drive.

#### Overview

USB 2.0 and 3.0 Ports - Connect an external USB device to the NFO G41V-4 such as webcam, wired mouse or external hard drive.

HDMI Port - Connect the NEO G41 V-4 via HDMI to a TV or PC monitor using included HDMI cable. Support up to 4K@ 60Hz.

**DisplayPort** - Connect the NEO G41V-4 via DisplayPort to a PC monitor. Support up to 4K @ 60Hz.

VGA Port - Connect the NEO G41V-4 via VGA to a PC monitor. Support up to Full 1080p HD.

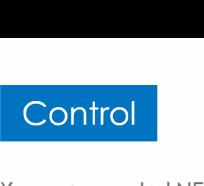

You may control NEO G41V-4 via one of the following input methods:

- 1. Wired mouse and keyboard
- 2. Wireless/Bluetooth mouse and keyboard

We recommend using MINIX NEO W2.

NEO G41V-4 connects to your TV or PC monitor via either HDMI, DisplayPort and/or VGA.

Step 1 (if required): Place VESA mount bracket onto monitor.

1 Insert screws and secure. 2. Safely attach NEO G41V-4 in any direction.

#### Step 2: Connect the display cable [HDMI, DispiayPort or VGA).

Connect one end of the cable to the corresponding port on your TV or PC monitor, and the other end to the relevant port on NEO G41V-4.

HDMI, DisplayPort and VGA ports may be used separately or simultaneously; NEO G41V-4 supports up to 3 displays.

#### Step 3: Connect to power supply.

Connect the 12V power adapter supplied in the package to NEO G41V-4.

#### Step 4: Power on.

Press and hold the power button for 1-2 seconds to power on NEO G41V-4, the blue power LED should then glow.

#### Step 5: Turn on TV/PC monitor and select the input.

Simply turn on your TV or PC monitor, and select the corresponding port connected to the NEO G41V-4.

Copyright © 2019 MINIX Technology Limited. All rights reserved.

No part of this guide, including the products and software described in it, may be reproduced, transmitted, transcribed, stored in a retrieval system, or translated into any language in any form or by any means, except documentation kept by the purchaser for backup purposes, without the express written permission of MINIX Technology Limited.

MINIX and the MINIX logo are trademarks of MINIX Technology Limited. All other marks and trademarks are properties of their respective owners.

The content of this guide may differ in some details from the product or its software.

All information in this documentation is subject to change without notice.

## **FC CE X & & RoHS**

Note: This equipment has been tested and found to comply with the limits for a Class B digital device, pursuant to part 15 of the FCC Rules. These limits are designed to provide reasonable protection against harmful interference in a residential installation. This equipment generates, uses and can radiate radio frequency energy and, if not installed and used in accordance with the instructions, may cause harmful interference to radio communications. However, there is no guarantee that interference will not occur in a particular installation. If this equipment does cause harmful interference to radio or television reception, which can be determined by turning the equipment off and on, the user is encouraged to try to correct the interference by one or more of the following measures:

- Reorient or relocate the receiving antenna.
- Increase the separation between the equipment and receiver.
- Connect the equipment into an outlet on a circuit different from that to which the receiver is connected.
- Consult the dealer or an experienced radio/TV technician for help.

Modifications not expressly approved by the manufacturer could void the user's authority to operate the equipment under FCC rules.

## Contact Us

EMAIL: support@minix.com.hk WEBSITE: www.minix.com.hk MINIX FORUM: www.theminixforum.com FACEBOOK: www.facebook.com/minixtech

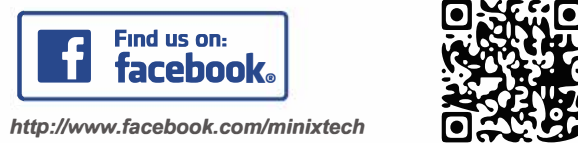

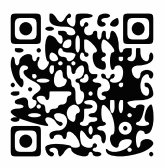

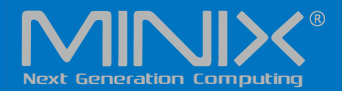

# NEO G41V-4 MINI PC MIT VORINSTALLIERTEM WINDOWS 10 PRO (64-bit)

## Kurzanleitung

Ultra kompakter Gemini Lake Mini PC [Intel N4100 CPU]

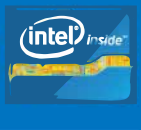

## Ausstattung

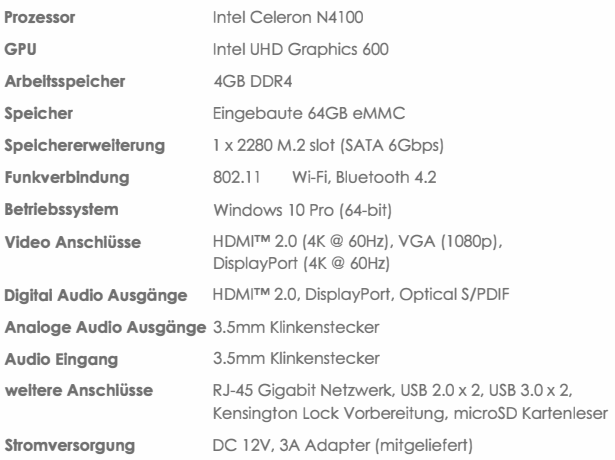

## **Beinhaltet**

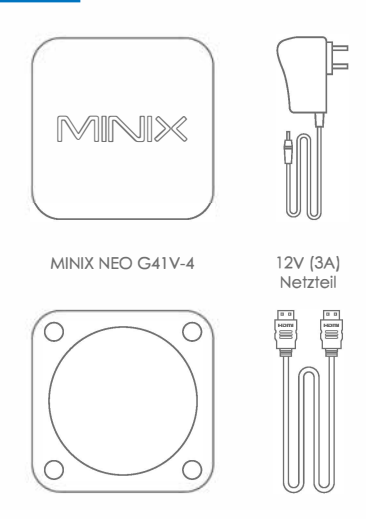

**VESA Mount** 

Danke, dass Sie sich für einen MINIX NEO G41V-4 entschieden haben.

Der NEO G41V-4 ist ein ultra kompakter mini Desktop PC. Vollgestopft mit einer unglaublichen Ausstattung, liefert er eine Leistung weit über seiner kleinen Bauform.

Ausgestattet mit 64GB eMMC, 4GB DDR4 RAM und Windows 10 Pro (64-bit) ist der NEO G41V-4 sofort nach dem auspacken einsatzbereit.

Ein kleine Lösung voll mit großen Ideen.

Der NEO G41V-4 can an jeden VESA kompatiblen Monitor einfach und schnell montiert werden. Nachdem der Halter angebracht wurde, sind keine weiteren Werkzeuge nötig.

Hilfe und nützliche Informationen können jederzeit im offiziellen MINIX Forum gefunden werden: www.theminixforum.com

Zustandsanzeige - Die LED leuchtet blau, wenn der NEO G41V-4 eingeschaltet ist.

Einschaltknopf - Um den NEO G41V-4 einzuschalten halten die den Knopf für 1-2 Sekunden gedrückt bis die LED leuchtet. Um den NEO G41V-4 auszuschalten müssen Sie den Knopf 8 Sekunden gedrückt halten.

3.5mm Klinkenstecker + S/PDIF Port - Schließen Sie hier zusätzliche externe Audio Geräte an. So wie ein Mikrofon oder zum Beispiel einen A/V Receiver.

Gigabit Netzwerk Anschluss - Kompatibel mit allen LAN Typen 10/100/lOOOMbps.

12V DC Stromanschluss - Schließen Sie hier das mitgelieferte Netzteil an. Der NEO G41V-4 benötigt selbst nur ca. 1A im Betrieb. Das mitgelieferte Netzteil kann bis zu 3A liefern um sicherzustellen, dass zusätzlich angeschlossene Geräte, wie eine externe Festplatte, einwandfrei funktionieren.

# **Kurzüberblick**

USB 2.0 und USB 3.0 Anschlusse - So Universal wie der Name schon sagt, können Sie hier verschiedene Geräte an den NEO G41V-4 anschlieBen.

HDMI Ausgang - SchlieBen Sie eine Fernseher oder Monitor über das mitgelieferte HDMI Kabel an den NEO G41V-4 an.

Displayport - Verbinden Sie den NEO G41V-4 über den Displayport mit einem PC Monitor.

VGA - Verbinden Sie den NEO G41V-4 über den VGA mit einem PC Monitor.

## Bedienung

Sie können den NEO G41V-4 mittels einer der folgenden Arten bedienen:

1. Konventionell mit kabelgebundener Maus und Tastatur 2. Kabellose / Bluetooth Maus und Tastatur

Wir empfehlen die Verwendung einer MINIX NEO W2.

#### Inbetriebnahme

Verbinden Sie den NEO G4 l V-4 mit lhrem Fernseher oder Monitor mittels der Displayport, HDMI oder VGA Anschlüsse.

#### Schritt 1 (falls notwendig): Befestigen Sie die VESA Halterung am Monitor.

l. Schrauben einsetzen und anschrauben. 2. Sie können den NEO G41V-4 in jeder Richtung einsetzen.

#### Schritt 2: HDMI Kabel anschllessen.

Das eine Ende des Kabels kommt in den HDMI Port lhres Fernsehers oder PC Monitors. Das andere in den HDMI Ausgang des NEO G41V-4.

Der HDMI, Displayport und VGA können separat oder gleichzeitig genutzt werden. Der NEO G41V-4 kann bis zu 3 Monitore gleichzeitig ansteuern.

#### Inbetriebnahme

#### Schritt 3: Stromversorgung.

Schließen Sie das mitgelieferte 12V Netzteil an.

#### Schritt 4: Finschalten

Halten Sie den Taster für 1-2 Sekunden gedrückt, bis die LED blau leuchtet.

#### Schritt 5: Monitor/Fernseher einschalten.

Schalten Sie das angeschlossene Anzeigemedium ein und wählen Sie die richtige Eingangsquelle aus.

Copyright © 2019 MINIX Technology Limited. Alle Rechte vorbehalten.

Dieses Werk, in Teilen oder im Ganzen, inklusive der beschriebenen Produkte und Software, darf zu keiner Zeit nachaedruckt, übermittelt, überschrieben, auf einem Datenträger gespeichert oder in eine andere Sprache übersetzt werden oder veraleichbares. Ausgenommen, die originale Ausführung liegt für den Kunden bei und der expliziten Genehmigung durch MINIX Technology Limited.

MINIX und das MINIX Logo sind eingetragene Markenzeichen der MINIX Technology Limited. Alle anderen Markennamen. Produktnamen oder Marken gehören den jeweiligen Eigentümern.

Der Inhalt dieser Anleitung kann sich vom tatsächlichen Produkt und dessen Software unterscheiden

Alle Informationen in diesem Dokument können sich ohne Information ändern

## **FCCEX & & RoHS**

Erklärung zur Frequenzstörung (Interference Statement) der amerikanischen Bundesbehörde Federal Communication Commission (FCC) Dieses Gerät wurde getestet und hält gemäß Teil 15 der FCC-Richtlinien die Grenzwerte eines Digitalgeräts der Klasse B ein. Diese Grenzwerte wurden entwickelt, um den Anwendern einen ausreichenden Schutz vor schadlichen Störungen in Wohnräumen zu bieten. Dieses Gerät erzeugt, verwendet und strahlt Hochfrequenzenergie aus und kann den Funkverkehr storen, wenn es nicht gemaB den Anweisungen installiert und verwendet wird. Es kann nicht gorantiert werden, doss bei einer bestimmten Installation keine Interferenzen auftreten. Wenn dieses Gerät Funkstörungen im Radio - oder Fernsehempfang verursacht, was durch dos Ein- und Ausschalten des Geräts festgestellt werden kann, sollte der Benutzer die Interferenzen durch eine der folgenden MaBnahmen beheben:

- Stellen Sie die Empfangsantenne um oder richten Sie sie anders aus.
- Erhöhen Sie den Abstand zwischen dem Gerät und dem Empfänger.
- Schließen Sie das Gerät an einen anderen Stromkreis an an dem der Empfanger nicht angeschlossen ist.
- Wenden Sie sich an den Händler oder einen erfahrenen Radio -/ Fernsehtechniker, um Hilfe zu erhalten.

Samtliche vom Benutzer vorgenommenen Anderungen und Modifikationen, denen die für die Einhaltung der Richtlinien verantwortliche Partei nicht ausdrücklich zugestimmt hat, können zum Entzug der Betriebserlaubnis für das Gerät führen.

#### Kontaktiere uns

EMAIL: support@minix.com.hk WEBSEITE: www.minix.com.hk MINIX FORUM: www.theminixforum.com FACEBOOK: www.facebook.com/minixtech

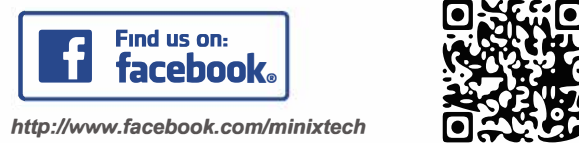

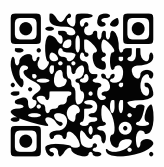

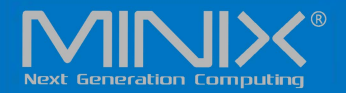

# **NEO G41V-4 MINI PC CON** WINDOWS 10 PRO (64-bit) PRE-INSTALLATO

## Manuale Utente in Italiano

Mini PC con Gemini Lake Ult

[Intel N4100 CPU]

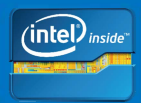

## Specifiche Tecniche

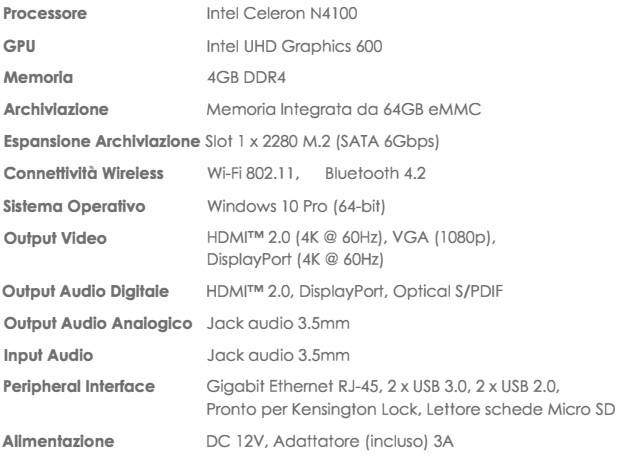

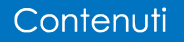

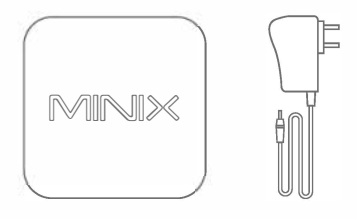

MINIX NEO G41V-4

Adattatore Alimentatore 12V (3A)

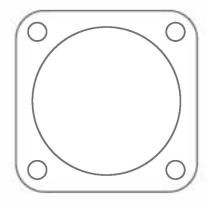

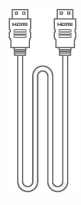

Montaggio VESA

Cavo HDMI

Grazie per aver acquistato MINIX NEO G41 V-4.

NEO G41V-4 è un mini PC desktop ultra compatto che ha un incredibile potenza, dando performance ottimali ben oltre la sua dimensione compatta.

La combinazione di 64GB di memoria eMMC integrata, 4GB di memoria DDR4 e Windows 10 Pro (64-Bit} permettono al NEO G41V-4 di essere subito utilizzabile.

Una piccola soluzione piena di grande idee.

II NEO G41V-4 puo essere facilmente montato a un monitor compatibile con VESA, nessuno strumento e richiesto dopo aver montato ii supporto incluso in confezione.

Altri suggerimenti, consigli e informazioni utili possono essere trovate sul Forum ufficiale MINIX: www.theminixforum.com

## Riepilogo

LED Alimentazione - Il LED diventa blu quando il NEO G41V-4 è acceso.

Tasto Allmentazlone - Per accendere ii NEO G41 V-4, tieni premuto ii pulsante d'alimentazione per 1-2 secondi fino a che ii LED di alimentazione si accende. Per spegnere ii NEO G41 V-4, tieni premuto ii pulsante di alimentazione per 8 secondi.

Jack Audio 3.5mm + Porta S/PDIF - Collega un dispositivo input/output audio esterno come un microfono o un ricevitore AV, ecc.

Porta Gigabit Ethernet - Collega un cavo Ethernet per un accesso a Internet a una velocità fino a 1000Mbps.

Jack Alimentazione DC 12V - Collega l'alimentatore da 12V incluso in confezione. Il NEO G41V-4 richiede approssimativamente 1A per funzionare, anche se l'alimentatore incluso fornisce 3A per assicurare ii supporto a dispositivi esterni collegati al NEO G41V-4, come un hard disk esterno.

## Riepilogo

Porte USB 2.0 + USB 3.0 - Collega un dispositivo USB esterno al NEO G41V-4 come una webcam, un mouse con filo o un hard disk esterno.

**Porta HDMI** - Collega il NEO G41V-4 alla TV o al monitor del PC via HDMI usando ii cavo HDMI incluso in confezione.

Porta DisplayPort - Collega il NEO G41V-4 alla TV o al monitor del PC via DisplayPort.

Porta VGA- Collega ii NEO G41V-4 alla TV o al monitor del PC via VGA.

## Controllo

Puoi controllare il NEO G41V-4 tramite uno dei seguenti metodi di input:

1 . Mouse e tastiera con cavo convenzionali 2. Mouse e tastiera Wireless/Bluetooth

Suggeriamo l'utilizzo del MINIX NEO W2.

#### Setup Base

II NEO G41V-4 si collega alla tua TV o monitor PC via DisplayPort, HDMI O porta VGA.

#### Step 1 (se necessario): Monta l'attacco VESA al monitor.

1. lnserisci le viti e stringile. 2. Monta ii NEO G41 V-4 in qualsiasi direzione.

#### Step 2: Collega un cavo HDMI.

Collega un'estremita del cavo HDMI alla porta HDMI della tua TV o monitor PC, e l'altra estremità alla porta HDMI del  $NFO G41V-4$ 

Le porte HDMI, DisplayPort e VGA possono essere usate separatamente o contemporaneamente. Il NEO G41V-4 supporta fino a 3 display.

Step 3: Collega l'adattatore.

Collega l'adattatore 12V incluso nella confezione del  $NFO G41V-4$ 

#### Step 4: Accendl.

Tieni premuto ii tasto di accensione per 1-2 secondi per accendere ii NEO G41 V-4, ii LED blu di alimentazione dovrebbe quindi accendersi.

#### Step 5: Accendi la TV/monitor PC e seleziona l'input.

Accendi semplicemente la tua TV o monitor PC e seleziona la porta corrispondente al NEO G41V-4.

Copyright©2019 MINIX Technology Limited. Tutti i diritti riservati.

Nessuna parte di questa guida, incluso i prodotti e ii software descritto in essa, possono essere riprodotti, trasmessi, trascritti, salvati un sistema di recupero, o tradotti in qualsiasi lingua in qualsiasi forma o in qualsiasi mezzo, tranne che per la documentazione ricevuta dall'acquirente per fini di backup. senza l'esplicito permesso scritto di MINIX Technology Limited.

MINIX e ii logo MINIX logo sono marchi di fabbrica di MINIX Technology Limited.

Tutti gli altri segni o marchi di fabbrica sono proprietà dei rispettivi proprietari.11 contenuto di questa guida puo differenziarsi in qualche dettaglio dal prodotto o dal suo software.

Tutte le informazioni in questa documentazioni sono soggette a cambiamento senza preavviso.

# **FCCEX & RoHS**

Note: Questa apparecchiatura e stata testate e trovata conforme ai limiti di un dispositivo digitale di Classe B, conformemente alla parte 15 delle regole FCC. Questi limiti sono emanati per fornire ragionevole protezione contro interferenze dannose in un'installazione residenziale.

Questa apparecchiatura genera, usa e può irradiare energia radioattiva e, se non installata e usata in accordo con le istruzioni, può causare interferenze dannose alle radio comunicazioni. Ad ogni modo, non c'è alcuna garanzia che interferenze possano non verificarsi in una particolare installazione. Se questa apparecchiatura cause interferenze dannose alla ricezione radiofonica o televisiva, che puo essere scoperfa spegnendo e accendendo l'apparecchiatura, l'utente è invitato a provare a correggere l'interferenza con una o più delle seguenti misure:

- Riorienta o riposiziona l'antenna ricevente.

- Aumenta la distanza tra ricevitore e apparecchiatura.

- College l'apparecchiatura in una presa su un circuito diverse do quello a cui il ricevitore è connesso.

- Consulta ii fornitore o un esperto tecnico di radio/TV per aiuto.

Modifiche non approvate espressamente dal fabbricante potrebbero violare l'autorita dell'utente a usare l'apparecchio sotto le regole FCC.

## Contattaci

E-MAIL: support@minix.com.hk SITO WER: WAAN minix com hk MINIX FORLIM: www.theminixforum.com FACEBOOK: www.facebook.com/minixtech

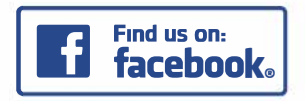

http://www.facebook.com/minixtech

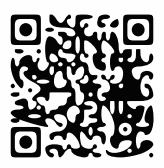

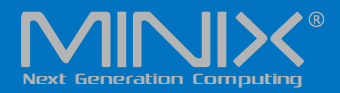

# **NEO G41V-4** MINI PC CON WINDOWS 10 PRO (64-bit) PRE-INSTALADO

## Guía de usuario en Español Mini PC Gemini Lake [Intel N4100 CPU] Ultra Compacto

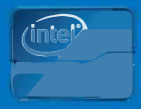

## Especificaciones

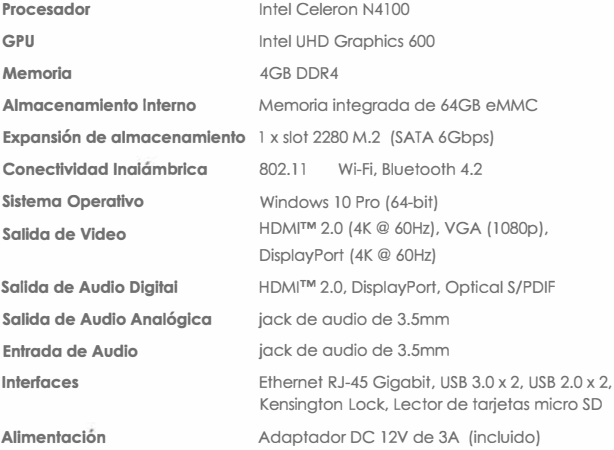

## Contenidoss

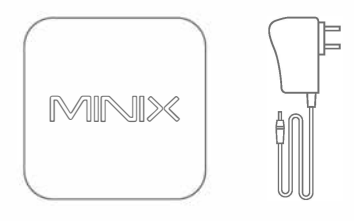

MINIX NEO G41V-4

Adaptador de corriente de 12V (3A)

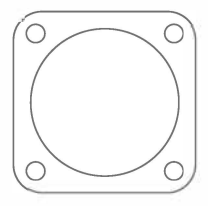

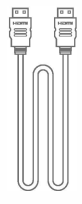

Montaje VESA

Cable HDMI

Gracias por comprar el MINIX NEO G41V-4.

NEO G41V-4 es un mini PC de escritorio ultra-compacto que contiene una increfble potencia, ofreciendo un rendimiento 6ptimo comparado con su bajo consumo.

Combina un almacenamiento integrado de 64GB eMMC, 4GB de memoria DDR4 y Windows 10 Pro (64-bit) que permiten que esté listo para ser usado solo sacarlo de la caja.

Una pequeña solución llena de grandes ideas.

El NEO G41V-4 puede ser fácilmente montado en un monitor compatible con el montaje VESA.

Una vez instalado el soporte no es necesaria ninguna herramienta para montarlo. Puede encontrar más trucos, consejos e información útil en el foro de MINIX oficial: www.theminixforum.com

# Resumen

LED de encendido - El LED se ilumina en azul cuando el NEO G41V-4 está encendido.

Botón de Encendido - Para encender el NEO G41V-4, pulse el bot6n de encendido durante 1-2 segundos hasta que el LED de encendido se ilumine. Para apagar el NEO G41V-4, mantenga presionado el botón de encendido durante 8 segundos.

Jack de Audio de 3.5mm + Puerto S/PDIF - Conecte un dispositivo externo de entrada/salida de audio como un micro, un receptor de AV, etc.

Conector Ethernet Gigabit - Conecte un cable Ethernet para una conexión de red por cable hasta 1000Mbps.

# Resumen

Conexión de Alimentación DC 12V - Conecte el adaptador de corriente de 12V que viene incluido. El NEO G41 V-4 solo requiere aprox. 1 A para funcionar, aunque el adaptador incluido provee hasta 3A para asegurar el soporte a otros dispositivos periféricos conectados al NEO G41V-4, como pueden ser discos duros externos.

Puertos USB 2.0 + USB 3.0 - Conecte un dispositivo externo USB al NEO G41V-4 como una webcam, un rat6n o un disco duro externo.

Puerto HDMI - Conecte el NEO G41V-4 vfa HDMI a un TV o un monitor usando el cable HDMI incluido.

Puerto DisplayPort - Conecte el NEO G41V-4 vía DisplayPort a un monitor.

Puerto VGA - Conecte el NEO G41V-4 vía VGA a un monitor.

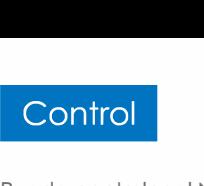

Puede controlar el NEO G41V-4 mediante los siguientes metodos de entrada:

1. Un ratón y teclado convencionales por cable 2. Un ratón y teclado inalámbricos o Bluetooth

Le recomendamos usar los teclados y touchpads inal6mbricos MINIX NEO W2.

## Configuración básica

El NEO G41 V-4 se puede conectar a su TV o monitor mediante DisplayPort, HDMI o VGA.

#### Paso 1 (si es necesario): lnstale el soporte VESA en el monitor.

- 1 . lnserte los tornillos y asegurelo.
- 2. Acople de forma segura el NEO G41V-4 en cualquier dirección.

#### Paso 2: Conecte el cable HDMI.

Conecte un extremo del cable HDMI al puerto HDMI en su TV o monitor y el otro extremo en el puerto HDMI del NEO G41V-4.

Los puertos HDMI, DisplayPort y VGA pueden ser usados simultáneamente o por separado; el NEO G41V-4 soporta hasta 3 pantallas.

## Configuración básica

#### Paso 3: Conecte el adaptador de corriente.

Conecte el adaptador de corriente de 12V incluido en la caja al NEO G41V-4.

#### Paso 4: Encendldo.

Pulse el botón de encendido durante 1-2 segundos para encender el NEO G41V-4, el LED de encendido se iluminará.

Paso 5: Encienda su TV/monitor y seleccione la entrada correcta.

Sencillamente encienda su TV o monitor y seleccione el puerto de entrada correspondiente al NEO G41V-4.

Copyright©2019 MINIX Technology Limited. Todos los derechos reservados.

Ninguna parte de esta guia, incluidos los productos y programas descritos en ella, podrá reproducirse, transmitirse, transcribirse, almacenarse en un sistema de recuperaci6n o traducirse a cualquier idioma en cualquier forma o por cualquier medio, excepto la documentaci6n conservada por el comprador para su copia de seguridad sin el consentimiento expreso y por escrito de MINIX Technology Limited.

MINIX y el logotipo de MINIX son marcas comerciales de MINIX Technology Limited. Todas las demás marcas y marcas son propiedad de sus respectivos propietarios.

El contenido de esta gufa puede variar en algunos detalles del producto o de su software.Toda la información en esta documentaci6n est6 sujeta a cambios sin previo aviso.

# **FCCEXES & RoHS**

Noto: Este equipo ha sido probado y cumple con los lfmites para un dispositivo digital de Clase B, de acuerdo con la parte 15 de las Reglas de la FCC. Estos límites están diseñados para proporcionar una protección razonable contra interferencias dañinas en una instalaci6n residencial.

Este equipo genera, utiliza y puede irradiar energía de radiofrecuencia y, si no se instala y utiliza de acuerdo con las instrucciones, puede causar interferencia perjudicial a las comunicaciones de radio. Sin embargo, no hay garantía de que no se produzcan interferencias en una instalación en particular. Si este equipo causa interferencias periudiciales a la recepción de radio o television, lo cual puede determinarse encendiendo y apagando el equipo, se recomienda al usuario que intente corregir la interferencia mediante una o más de las siguientes medidas:

- Reorientar o reubicar la antena receptora.
- Aumente la separaci6n entre el equipo y el receptor.
- Conecte el equipo a una toma de corriente en un circuito distinto al que est6 conectado el receptor.
- Consulte al distribuidor o un técnico de radio / TV experimentado para obtener ayuda.

Las modificaciones no aprobadas expresamente por el fabricante pueden anular la autoridad del usuario para operar el equipo bajo las normas de la FCC.

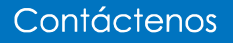

E-MAIL: support@minix.com.hk SITIO WEB: WWW.minix.com.hk MINIX FORUM: www.theminixforum.com FACEBOOK: www.facebook.com/minixtech

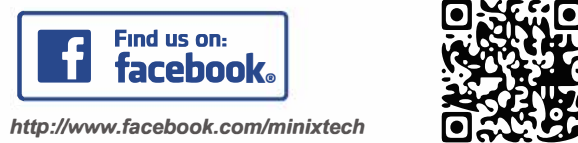

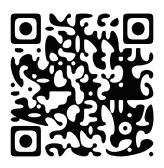